## MEDIUM

De eerste vraag die je jezelf moet stellen, is of je gaat ontwerpen voor print of digitaal. Daarna kan je gericht creatieve beslissingen nemen doorheen je ontwerpproces in functie van het eindproduct.

## DIGITAAL

Mogelijke output voor digitale vormgeving zijn websites, apps, presentaties, enz.. Dit is met andere woorden alles wat je op een scherm of projectie bekijkt. Fundamenteel verschillend bij digital ontwerpen is dat je de kleurmodus RGB hanteert, dat er geen afloopgebied/bleed nodig is en dat de resolutie van je beeld minimaal 72dpi is.

In deze cursus wordt stilgestaan bij het proces om een website te ontwikkelen. Het opmaken van apps verloopt namelijk op dezelfde manier. Voor het inhoudelijk opmaken van presentaties wordt verwezen naar Skills 1, maar kan je perfect in InDesign vormgeven i.p.v. Word.

## Webdesign

Elk bedrijf of organisatie bereikt het grote publiek via hun website (of dat is toch de bedoeling). Hoe goed de website de beoogde doelgroep bereikt hangt af van een aantal factoren. Is de website makkelijk te vinden via zoekmachines of social media kanalen? Welke informatie is er te vinden op de site? Beantwoordt die informatie aan wat de gebruiker wilde vinden? Hoe gebruiksvriendelijk is de website?

Bij het opmaken van een website start je steeds met het opbouwen van informatie. Wat wil je vertellen op de site? Een website is een communicatieproduct zoals elk ander communicatieproduct. Start dus steevast met het beantwoorden van volgende vragen:

- $\blacksquare$  Wat is het doel?
- $\blacksquare$  Wie is de doelgroep?
- $\blacksquare$  Wat is de boodschap?

Eens je deze vragen hebt beantwoord, kan je bepalen wat je precies op je site gaat zetten. Wat zijn de doelstellingen? Uiteraard bestaat dit uit meerdere doelstellingen (zie Online Communicatie en Integratieopdracht 3).

Naast het inhoudelijke en puur informatieve van een website, maakt ook de vorm én de ervaring voor de gebruiker een belangrijk deel uit van de site. User Experience (UX) is het allerbelangrijkste. Wat verwacht de gebruiker van je website en kan hij/zij dit makkelijk terug vinden? De website mag nog zo mooi vormgegeven zijn als de site niet functioneel is dan haakt de gebruiker af, bijvoorbeeld een link die niet werkt. Inhoud, vorm en technologie staan zoals steeds in wisselwerking met elkaar.

Bij het opbouwen van een site is het daarom belangrijk om vanaf stap 1 de gebruiker in het achterhoofd te houden. Eens je de informatie hebt verzameld, ga je deze ordenen in de structuur die je voor ogen hebt op je website. Om dit makkelijk te doen ga je als het ware de

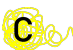

keuzemogelijkheden van de gebruiker van je site gaan opsommen in een flowchart. Een flowchart is een schematische weergave van het bereik van de site. Het laat de elementen zien die onderdeel uitmaken van de structuur van de site evenals de verkeersstromen door de website heen. In een latere fase kan je dit ook gebruiken om de navigatiestructuur van je website op te bouwen. Je gaat op zoek naar een bepaalde hiërarchie en verbanden tussen de verschillende webpagina's die je voor ogen hebt.

Elke website heeft een bepaalde functie en het doel dat de klant met zijn website wil behalen. Met de flowchart kan je nagaan hoeveel pagina's dat de bezoeker moet bekijken vooraleer hij de gezochte content vindt. Ter info de algemeen aanvaarde vuistregel is drie klikken of minder voor een optimale customer journey (op de website!). Door goed na te gaan wat de gebruiker van je website wil kan je je website steeds beter gaan optimaliseren.

Eens je de volledige structuur van je volledige website hebt vastgelegd, kan je gaan nadenken over de opmaak van elke webpagina met behulp van een wireframe. Een wireframe is een basisschema voor een webpagina waarin de elementen van die pagina zijn gepositioneerd. Je kan dit vergelijken met de blueprint van een gebouw waarin de visuele hiërarchie en de verhoudingen in de lay-out zijn weergegeven. Je kan een wireframe schetsmatig of in Illustrator of Photoshop gaan uitwerken

Alle webpagina's hebben elementen gemeenschappelijk. Deze onderdelen vormen de basisbouwstenen van een webpagina. Een webpagina kan je onderverdelen in 3 grote delen. Het bovenste gedeelte van de website wordt de header genoemd en bevat meestal de merknaam, het logo en de belangrijkste navigatielinks of menustructuur. Meteen onder de

header bevindt zicht het body-gedeelte. In dit gedeelte verandert de inhoud als je door de pagina's navigeert. In het onderste gedeelte bevindt zich de **footer** waar je meestal informatie rond de eigenaar van de website terug kan vinden zoals copyrights, adresgegevens, social media, enz.

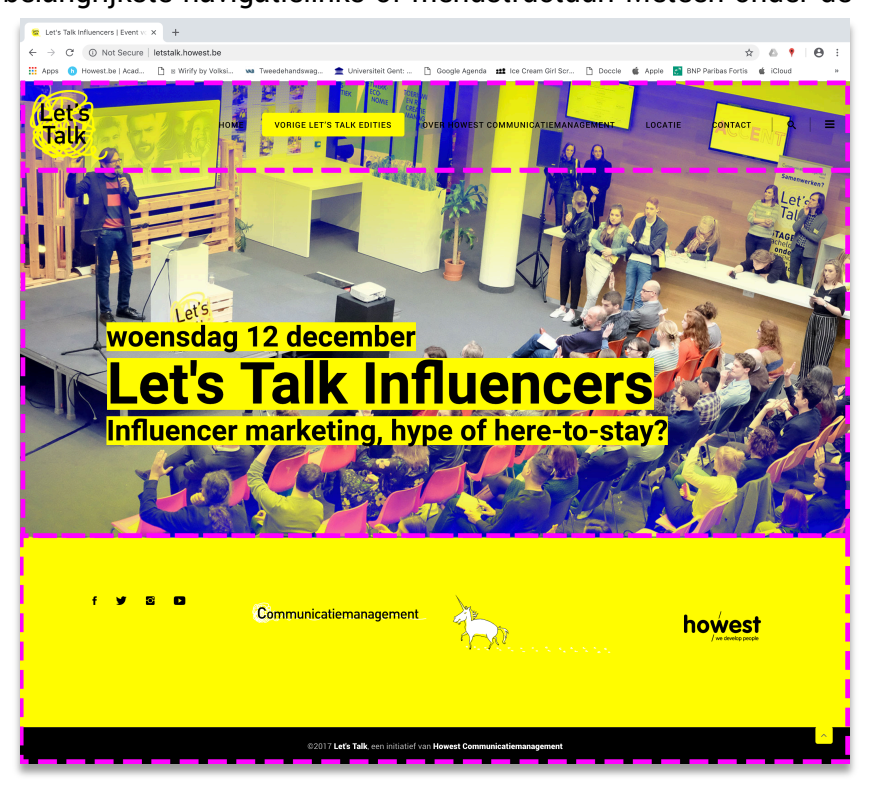

Andere elementen:

n Titel: De

paginatitel wordt gebruikt om de inhoud van de webpagina te omschrijven en wordt

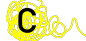

weergegeven aan het browserwindow of tabblad. Je kan dit niet echt gaan vormgeven, maar het kiezen van een goede paginatitel is belangrijk voor zoekmachineresultaten (zie Skills 4).

- Favicon: Dit is een klein pictogram dat aan de linkerkant van het webadres van je site verschijnt. Meestal is het favicon een vereenvoudiging van het logo van het bedrijf. Je kan het favicon gaan vormgeven in Illustrator rekening houdend met het vierkant formaat.
- **Navigatie/Menu**: Beperk de menustructuur tot het absolute minimum zodat alles goed te vinden blijft en gebruiksvriendelijk is. Je kan uiteraard nog met een sub-navigatie werken zodat er met een dropdownmenu gewerkt wordt. Meestal bevindt de navigatie zich bovenaan de pagina
- **n** Call to action: Speciale berichten of knoppen die de gebruiker overhalen om overt te gaan tot een bepaalde handeling.
- **Jumplink**: Een navigatie-element dat wanneer je erop klikt, de bezoeker naar een specifiek deel van de webpagina om bijvoorbeeld snel terug naar het begin van de pagina te keren zonder te scrollen.